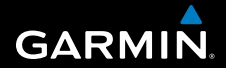

# **Användarhandbok**

# **F O R E R U N N E R ® 3 1 0 X T**

### MULTISPORT GPS-TRÄNINGSENHET

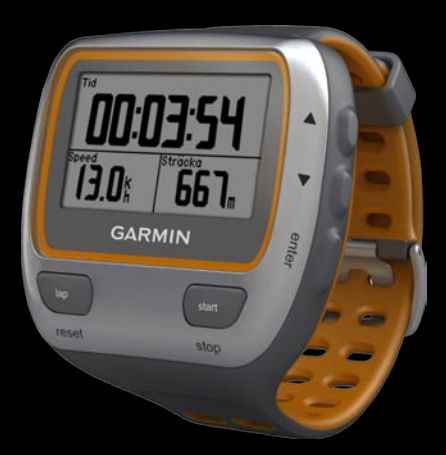

#### © 2009 Garmin Ltd. eller dess dotterbolag

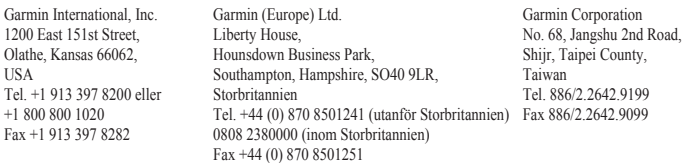

Med ensamrätt. Om inget annat uttryckligen anges i detta dokument, får ingen del av denna handbok reproduceras, kopieras, överföras, spridas, hämtas eller lagras i något lagringsmedium i något som helst syfte utan föregående uttryckligt skriftligt tillstånd från Garmin. Garmin beviljar härmed tillstånd att ladda ned en enstaka kopia av denna handbok till en hårddisk eller annat elektroniskt lagringsmedium för visning, samt för utskrift av en kopia av handboken eller av eventuell revidering av den, under förutsättning att en sådan elektronisk eller utskriven kopia av handboken innehåller hela copyrightredogörelsens text och även under förutsättning att all obehörig kommersiell distribution av handboken eller eventuell revidering av den är strängt förbjuden.

Informationen i detta dokument kan ändras utan förvarning. Garmin förbehåller sig rätten att ändra eller förbättra sina produkter och att förändra innehållet utan skyldighet att meddela någon person eller organisation om sådana ändringar eller förbättringar. Besök Garmins webbplats ([www.garmin.com\)](www.garmin.com) för aktuella uppdateringar och tilläggsinformation om användning och drift av denna och andra produkter från Garmin.

Garmin®, Garmin-logotypen, Forerunner®, Dynastream®, Auto Pause®, Auto Lap® och Virtual Partner® är varumärken som tillhör Garmin Ltd. eller dess dotterbolag och är registrerade i USA och i andra länder. Garmin Connect™, ANT™, ANT Agent™, ANT+™, GSC™ 10 och USB ANT Stick™ är varumärken som tillhör Garmin Ltd. eller dess dotterbolag. De här varumärkena får inte användas utan skriftligt tillstånd av Garmin.

Firstbeat och Analyzed by Firstbeat är registrerade eller oregistrerade varumärken som tillhör Firstbeat Technologies Ltd. Den här produkten har tillverkats under följande patent registrerade i USA, med motsvarigheter i andra länder.

EP1507474 (A1), US7460901, EP1545310 (A1), US7192401 (B2) och U20080279. WO03099114 (A1) (sökt patent), EP1507474 (A1), US7460901 (B2), WO2004016173 (A1) (sökt patent), EP1545310 (A1) (sökt patent), U20080279 (sökt patent)

Övriga varumärken och varunamn tillhör deras respektive ägare.

<span id="page-2-0"></span>**Varning!** Du bör alltid prata med en läkare innan du påbörjar eller ändrar ett motionsprogram. I guiden *Viktig säkerhets- och produktinformation*, som medföljer i produktförpackningen, finns det viktig information och produktvarningar.

# **Introduktion**

Tack för att du har köpt GPSsportklockan Garmin® Forerunner® 310XT!

## **Produktregistrering**

Hjälp oss hjälpa dig på ett bättre sätt genom att fylla i vår onlineregistrering redan i dag! Gå till [http://my.garmin.](http://my.garmin.com) [com](http://my.garmin.com). Spara inköpskvittot, i original eller kopia, på ett säkert ställe.

## **Kontakta Garmin**

Om du har några frågor om din produkt kontaktar du Garmins produktsupport. I USA går du till [www.garmin.com](www.garmin.com/support) [/support](www.garmin.com/support) eller kontaktar Garmin USA per telefon på (913) 397 8200 eller (800) 800 1020.

I Storbritannien kontaktar du Garmin (Europe) Ltd. via telefon på 0808 2380000.

I Europa går du till [www.garmin.com](www.garmin.com/support) [/support](www.garmin.com/support) och klickar på **Contact Support** (kontakta support) för att få lokal supportinformation, eller kontaktar Garmin (Europe) Ltd. per telefon på +44 (0) 870 8501241.

## **Innehållsförteckning**

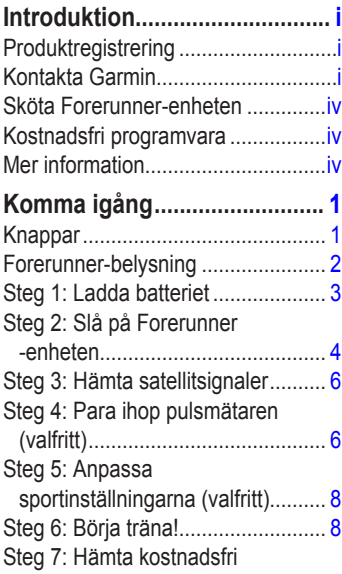

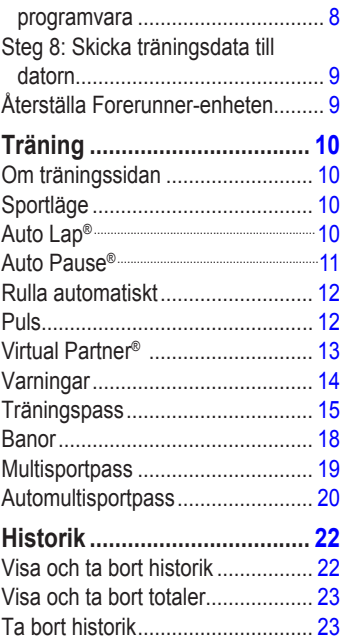

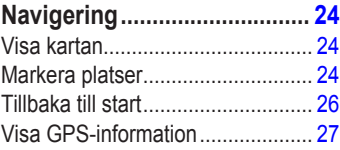

### **[Inställningar...........................](#page-33-0) 28**

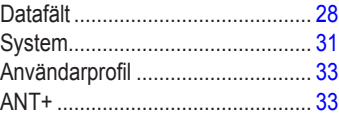

## **[Använda tillbehör..................](#page-40-0) 35**

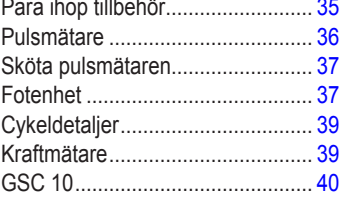

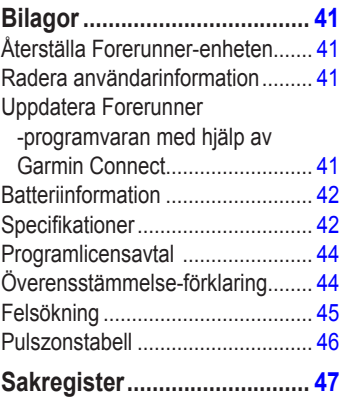

#### <span id="page-5-0"></span>**Varning!** Den här produkten innehåller ett litiumjonbatteri som inte går att byta ut. Läs den medföljande guiden *Viktig säkerhets- och produktinformation* i produktförpackningen för viktig information om produkten och batterisäkerhet.

### **Sköta Forerunner-enheten**

Rengör Forerunner-enheten och pulsmätaren med en trasa fuktad med en mild tvättmedelslösning. Torka sedan torrt. Undvik kemiska rengöringsoch lösningsmedel som kan skada plastkomponenter.

Förvara inte enheten där den kan utsättas för extrema temperaturer (som i bakluckan på bilen) eftersom den då kan skadas permanent.

Användarinformation, t.ex. historik, platser och banor, bevaras för evigt i enhetens minne utan behov av extern ström. Säkerhetskopiera viktiga användardata genom att överföra dem till Garmin Connect. Se [sidan 9.](#page-14-1)

## **Kostnadsfri programvara**

Gå till [www.garmin.com/products](http://www.garmin.com/products/forerunner310xt) [/forerunner310xt](http://www.garmin.com/products/forerunner310xt) om du vill ha information om den webbaserade programvaran Garmin Connect™. Med denna programvara kan du lagra och analysera dina träningsdata.

## **Mer information**

Mer information om tillbehör finns på <http://buy.garmin.com>eller hos din Garmin-återförsäljare.

# <span id="page-6-0"></span>**Komma igång**

### **Knappar**

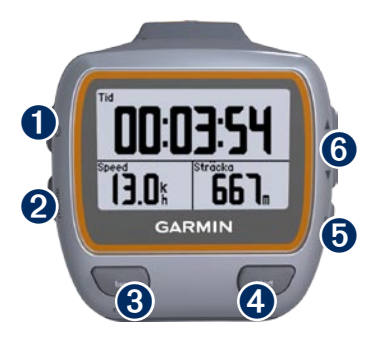

# ➊**ström**

Tryck och håll ned för att sätta på respektive slå av Forerunner. •

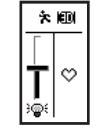

Tryck för att sätta på och justera belysningen. En statussida visas. •

# ➋ **mode**

- Tryck för att visa timersidan och menysidan. Kartsidan och kompassidan visas också om de är aktiva. •
- Tryck för att avsluta en meny eller stänga en sida. Dina inställningar har sparats. •
- Håll nedtryckt för att växla sportlägen. •

### ➌**lap/reset**

- Tryck på knappen om du vill skapa ett nytt varv. •
- Håll den nedtryckt om du vill nollställa timern. •

### ➍**start/stop**

Tryck för att starta eller stoppa timern.

## ➎**enter**

Tryck för att välja alternativ och ta emot meddelanden.

## <span id="page-7-0"></span>➏ **pilar (upp/ned)**

Tryck på för att bläddra mellan menyer och inställningar. •

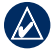

**TIPS!** Håll ned ▲▼ om du vill bläddra igenom inställningarna snabbt.

- Tryck för att bläddra genom träningssidorna under ett träningspass. •
- På sidan Virtual Partner® håller du dem nedtryckta om du vill justera Virtual Partner-tempot. •

### **Forerunner-belysning**

Tryck på  $\bigcirc$  om du vill slå på bakgrundsbelysningen i femton sekunder. Använd  $\blacktriangle \blacktriangledown$  till att justera belysningsnivån. I det här fönstret visas också flera statusikoner.

#### **Ikoner**

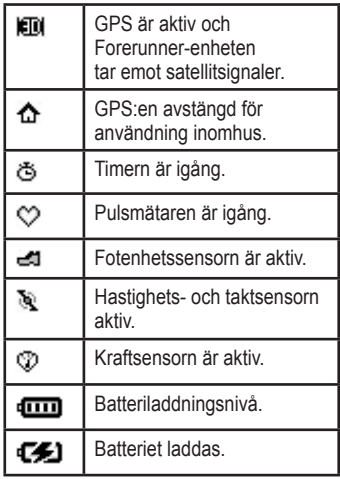

### <span id="page-8-0"></span>**Steg 1: Ladda batteriet**

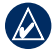

**Obs!** För att förhindra korrosion bör du torka av laddningskontakterna och det omgivande området noggrant innan du laddar.

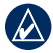

**Tips!** Det går inte att ladda Forerunner-enheten när du befinner dig utanför temperaturintervallet  $0 \degree C$ –50 °C.

- 1. Koppla in USB-anslutningen på laddningsfästet till nätadaptern.
- 2. Anslut nätadaptern till ett vanligt vägguttag.
- 3. Passa in laddningsfästets hållare med kontakterna på Forerunner-enhetens baksida.

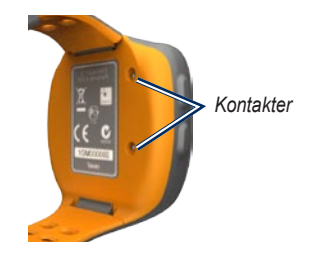

4. Kläm fast laddaren ordentligt över Forerunner-enhetens framsida.

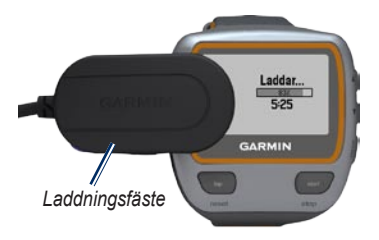

Ett fulladdat batteri varar i upp till 20 timmar, beroende på användning.

### <span id="page-9-0"></span>**Steg 2: Slå på Forerunnerenheten**

Håll **b** nedtryckt för att slå på Forerunner-enheten.

Forerunner-enheten använder information som du anger om dig själv till att beräkna kaloriförbrukningen.

#### **Så här konfigurerar du Forerunnerenheten:**

Din användarprofil används för beräkning av kalorier på Forerunnerenheten. På [sidan 5](#page-10-0) finns information om aktivitetsklass och om du har idrottat hela livet.

- 1. Följ instruktionerna på skärmen för att ställa in Forerunner och ange din användarprofil.
- 2. Trvck på ▲▼ om du vill se alternativ och ändra standardvalet.
- 3. Tryck på **enter** för att markera ett val.

Om du använder en ANT+ -pulsmätare väljer du **Ja** under konfigurationen om du vill para ihop (ansluta) pulsmätaren med Forerunner-enheten. Mer information finns på [sidan 6](#page-11-1).

<span id="page-10-1"></span>När du först sätter på Forerunner-enheten och slutför inställningsguiden, använder du tabellen nedan för att ange din aktivitetsklass. Ange om du har varit en idrottare hela livet.

En person som har idrottat hela livet har tränat intensivt i många år (med undantag under perioder med mindre skador) och har en vilopuls på 60 slag/min eller lägre.

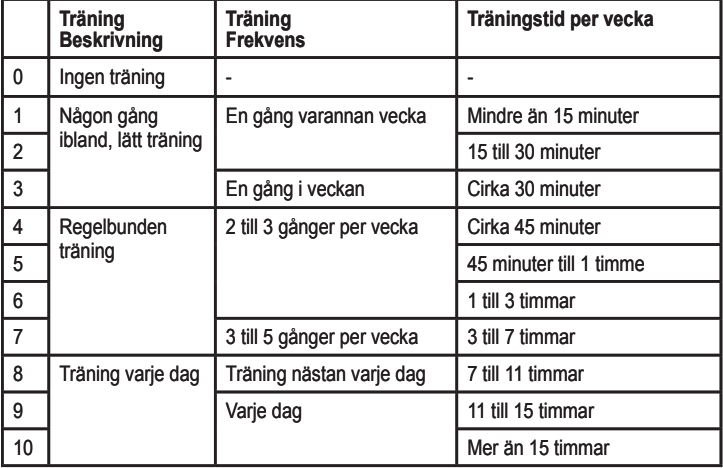

#### <span id="page-10-0"></span>**Aktivitetsklassdiagram**

Aktivitetsklassdiagrammet tillhandahålls av Firstbeat Technologies Ltd., delar av det är baserat på Jackson et al. "Prediction of functional aerobic capacity without exercise testing". Medicine and Science in Sports & Exercise 22:863:870, 1990.

### <span id="page-11-0"></span>**Steg 3: Hämta satellitsignaler**

Det kan ta 30-60 sekunder att söka efter satellitsignaler. Gå utomhus till en öppen plats. För bästa mottagning, se till att Forerunner-enhetens framsida är riktad mot himlen.

När Forerunner-enheten har tagit emot satellitsignaler visas träningssidan med satellitikonen ( ) högst upp.

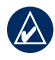

**OBS!** Som standard uppdateras tid och tidszon automatiskt enligt satellitinformationen.

### <span id="page-11-1"></span>**Steg 4: Para ihop pulsmätaren (valfritt)**

Första gången du parar ihop pulsmätaren och Forerunner-enheten förflyttar du dig 10 m bort från övriga pulsmätare.

### <span id="page-11-2"></span>**Använda pulsmätaren**

Pulsmätaren är satt i viloläge och är redo att skicka data. Ha pulsmätaren direkt på huden, precis under bröstet. Den ska sitta tillräckligt hårt för att sitta på plats under löpning.

- 1. Sätt fast den ena sidan av remmen på pulsmätarmodulen.
- 2. Fukta båda elektroderna på baksidan av pulsmätarens rem för att skapa en ordentlig anslutning mellan ditt bröst och sändaren.

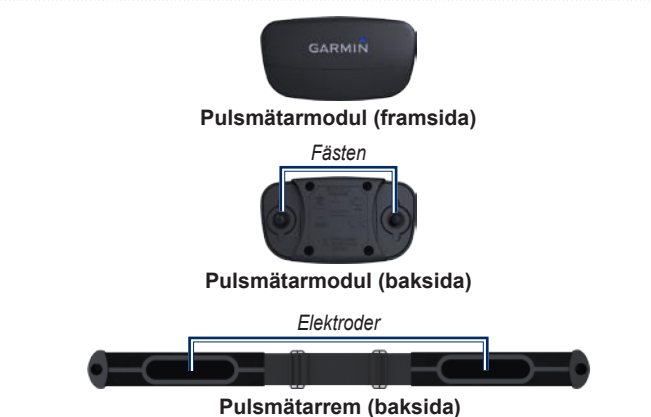

3. Led remmen runt bröstet och fäst den i den andra änden av modulen.

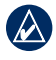

**Obs!** Garmin-logotypen ska ha den högra sidan uppåt.

4. Flytta Forerunner-enheten inom räckhåll (3 m) för pulsmätaren.

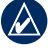

**Obs!** Om pulsdata är fel eller inte visas kan du behöva dra åt remmen dra åt remmen på bröstet eller värma upp i 5-10 minuter.

5. Tryck på **mode** > välj **Inställningar** > **Löpningsinställningar** > **Puls** > **ANT+ Puls** > **Ja**.

### <span id="page-13-0"></span>**Pulsinställningar**

För exakta kaloridata ställer du in din max- och vilopuls. Du kan ställa in fem pulszoner för att hjälpa dig att mäta och förbättra din kardiovaskulära styrka. Om du har konfigurerat enheten så att pulsmätare ingår behöver du inte utföra det här steget.

- 1. Tryck på **mode** > välj **Inställningar** > **Löpningsinställningar** > **Puls** > **Pulszoner**.
- 2. Följ instruktionerna på skärmen.

**Obs!** Håll ned **mode** och ändra sportinställningarna. Konfigurera pulsinställningarna för cykling och andra sportlägen genom att följa steg 1 och 2.

### **Steg 5: Anpassa sportinställningarna (valfritt)**

- 1. Håll ned **mode** och ändra sportläget.
- 2. Tryck på **mode** > välj **Inställningar** > välj sportinställning.

Välj **Datafält** och anpassa upp till fyra datasidor för din aktivitet. Se [sidan 28](#page-33-1).

## **Steg 6: Börja träna!**

- 1. Tryck på **mode** för att visa träningssidan.
- 2. Tryck på **start** för att starta timern.
- 3. När du är klar med rundan trycker du på **stop**.

### <span id="page-13-1"></span>**Steg 7: Hämta kostnadsfri programvara**

- 1. Gå till [www.garmin.com](http://www.garmin.com/forerunner310xt/owners) [/forerunner310xt/owners.](http://www.garmin.com/forerunner310xt/owners)
- 2. Klicka på **Garmin Connect** och skapa ett gratis myGarmin™-konto.
- 3. Följ instruktionerna på skärmen.

### <span id="page-14-1"></span><span id="page-14-0"></span>**Steg 8: Skicka träningsdata till datorn**

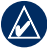

**Obs!** Du måste hämta programvaran enligt instruktionerna under steg 7 så att de nödvändiga USBdrivrutinerna installeras innan du ansluter USB ANT Stick™ till datorn.

1. Anslut USB ANT Stick™ till en ledig USB-port på datorn.

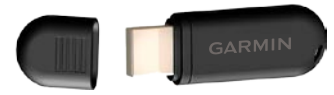

- 2. Placera Forerunner-enheten inom 5 m från datorn.
- 3. Följ instruktionerna på skärmen.
- 4. Kontrollera att funktionen för att para ihop är aktiverad.
- 5. Med Garmin Connect kan du visa och analysera data.

## **Återställa Forerunnerenheten**

Om din Forerunner inte fungerar som den ska, trycker du på **mode** och **lap/reset** samtidigt tills skärmen blir svart. Detta raderar inte dina data eller inställningar.

<span id="page-15-0"></span>Träning

# **Träning**

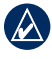

**Obs!** Rådgör alltid med läkare innan du påbörjar eller ändrar ett motionsprogram.

Använd Forerunner-enheten till att ange varningar, träna med Virtual Partner™, programmera intervallpass eller egna pass och planera banor baserade på befintliga aktiviteter. Forerunner-enheten har flera träningsfunktioner och valfria inställningar.

## **Om träningssidan**

Tryck på **mode** för att visa träningssidan. Använd  $\blacktriangle \blacktriangledown$  till att bläddra igenom tillgängliga sidor.

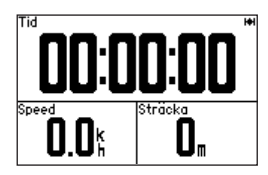

Om du vill anpassa datafälten på träningssidorna, se [sidan 28.](#page-33-2)

## <span id="page-15-1"></span>**Sportläge**

Håll ned **mode** om du vill ändra sportläge. Alla inställningar är specifika för den aktuella sport du har valt

## **Auto Lap®**

Med den här funktionen kan du automatiskt markera varvet på en viss position eller efter att du har färdats en viss distans. Den här inställningen är användbar när du vill jämföra prestationer över olika delar av en löpning (varannan kilometer eller varje stor backe till exempel).

1. Tryck på **mode** > välj **Inställningar** > välj sportinställningar (beroende på aktuellt sportläge) > **Auto Lap**.

- <span id="page-16-0"></span>2. I fältet Autom. varvstart väljer du **Efter sträcka** om du vill ange ett värde eller **Efter position** om du vill välja ett alternativ:
	- **Endast varv**  markerar ett varv varje gång du trycker på **lap** och varje gång du passerar någon av de platserna igen. **•**
	- **Start och varv markerar ett** varv på den GPS-position där du trycker på **start** och på alla platser under turen där du trycker på **lap**. **•**
	- **Märke och varv** markerar ett varv på den GPS-position du markerar när du väljer det här alternativet och på alla platser under löpningen där du trycker på **lap**. **•**

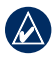

**Obs!** Under en sträcka (se [sidan 18\)](#page-23-1) använder du **Efter position** om du vill markera varv på alla varvpositioner som markerats på sträckan.

## **Auto Pause®**

Funktionen Auto Pause är användbar om träningen innehåller trafikljus eller andra platser där du måste sakta ned eller stanna.

- 1. Tryck på **mode** > välj **Inställningar** > välj alternativ för sportinställningar (beroende på aktuellt sportläge, se [sidan 10](#page-15-1)).
- 2. Välj **Auto Pause**.
- 3. Välj något av följande alternativ:
	- **Av •**
	- **Efter stopp**  gör automatiskt paus i timern när du stannar. **•**
	- **Eget tempo**  gör automatiskt paus i timern när hastigheten faller under ett visst värde. **•**

<span id="page-17-0"></span>Träning

### **Rulla automatiskt**

Använd den här funktionen om du automatiskt vill växla genom alla sidor med träningsdata medan timern är igång.

- 1. Tryck på **mode** > välj **Inställningar** > välj alternativ för sportinställningar (beroende på aktuellt sportläge, se [sidan 10\)](#page-15-1).
- 2. Välj **Rulla automatiskt**.
- 3. Välj en visningshastighet: **Långsam**, **Medel** eller **Snabb**.

## **Puls**

- 1. Tryck på **mode** > välj **Inställningar** > välj alternativ för sportinställningar (beroende på aktuellt sportläge, se [sidan 10\)](#page-15-1).
- 2. Välj **Puls**.

**ANT+ Puls** – slå på eller slå av hopparning med det valfria tillbehöret pulsmätare.

**Pulszoner** – starta konfigurationsguiden för pulszoner. Följ instruktionerna på skärmen.

### **Pulszoner**

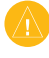

**Varning!** Rådfråga din läkare om lämpliga pulszoner/mål för din träningsnivå och hälsotillstånd.

Många idrottsmän använder pulszoner till att mäta och förbättra sin kardiovaskulära styrka och träningsnivå. En pulszon är ett angivet intervall av hjärtslag per minut. De fem oftast använda pulszonerna är numrerade från 1–5 i stigande intensitet. Forerunner-enheten anger pulszonerna (se tabellen på [sidan 46](#page-51-1)) baserat på den maxpuls och vilopuls du har angett i användarprofilen (se [sidan 33\)](#page-38-1).

<span id="page-18-0"></span>Du kan anpassa dina pulszoner i användarprofilen i Garmin Connect och sedan överföra data till Forerunnerenheten.

#### **Hur påverkar pulszoner dina träningsmål?**

Om du känner till dina pulszoner kan du enklare mäta och förbättra din träning genom att förstå och tillämpa dessa principer:

- Din puls är ett bra mått på träningens intensitet. •
- Träning i vissa pulszoner kan hjälpa dig att förbättra din kardiovaskulära kapacitet och styrka. •
- Genom att känna till dina pulszoner kan du förhindra att du övertränar och minska risken för skador. •

## **Virtual Partner®**

1. Tryck på **mode** > välj **Inställningar** > välj alternativ för sportinställningar (beroende på aktuellt sportläge, se [sidan 10](#page-15-1)).

### 2. Välj **Virtual Partner** > **På**.

Virtual Partner är ett unikt verktyg som utformats för att hjälpa dig att uppfylla dina träningsmål. Virtual Partner tävlar mot dig varje gång du springer och timern är igång.

Om du ändrar tempo/hastighet för Virtual Partner innan du startar timern sparas de ändringarna. Om du ändrar Virtual Partner under löpningen när timern är igång sparas inte de ändringarna när timern nollställs. Om du gör några ändringar under en löpning används det nya tempot från din position.

<span id="page-19-0"></span>Träning

#### **Så här ändrar du tempo för Virtual Partner (VP):**

- 1. Tryck på **mode** för att visa träningssidan.
- 2. Väli  $\blacktriangle \blacktriangledown$  för att visa sidan Virtual **Partner**

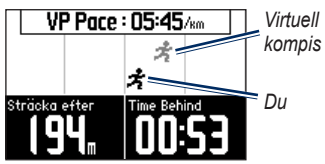

- 3. Håll ned  $\triangle \blacktriangledown$  om du vill öka eller minska takten för VP.
- 4. Om du vill spara ändringarna trycker du på **mode** för att avsluta eller väntar tills tidsgränsen uppnås för sidan.

### **Varningar**

Använd Forerunner-enhetens varningar om du vill träna mot vissa tids-, distansoch pulsmål. Du kan ange separata varningar i varje sportläge.

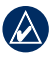

**OBS!** Varningar fungerar inte under intervallpass eller egna motionspass.

- 1. Tryck på **mode** > välj **Träning** > välj alternativ för sportvarning (beroende på aktuellt sportläge, se [sidan 10](#page-15-1)).
- 2. Väli ▲▼ och tryck på enter så kan du ange information för följande varningar:
	- **Tidsvarning** meddelar när du har sprungit en viss tidsperiod. **•**
	- **Distansvarning**  meddelar när du har sprungit en viss distans. **•**
	- **Kalorivarning**  meddelar när du har bränt ett visst antal kalorier. **•**
	- **Pulsvarning**  meddelar om pulsen överskrider, eller faller under, ett visst antal slag per minut (slag/min). **•**

<span id="page-20-0"></span>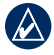

#### **Obs!** Om du vill använda pulsvarningar måste du ha en Forerunner 310XT och en pulsmätare.

**Taktvarning** – meddelar om takten överskrider, eller faller under, ett visst antal varv av vevarmen per minut (varv/min). **•**

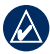

**Obs!** Om du vill använda taktvarningar måste du ha en Forerunner 310XT och en fotenhet eller cykeltaktgivare.

**Kraftvarning** – varnar om kraftnivån överskrider, eller faller under, ett visst värde i watt. **•**

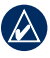

**Obs!** Om du vill använda kraftvarningar måste du ha en Forerunner 310XT och en kraftmätare.

## **Träningspass**

Tryck på **mode** > välj **Träning** > **Pass** och välj den typ av motion som passar dig.

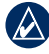

**Obs!** När du genomför ett pass kan du trycka på  $\blacktriangle \blacktriangledown$  om du vill visa fler datasidor.

När du slutför alla steg i ditt träningspass visas ett meddelande om att träningspasset slutförts.

### **Intervallpass**

Du kan skapa ett intervallpass baserat på tid eller distans och vilodelar av passet. Du kan skapa endast ett intervallpass åt gången. Om du skapar ännu ett intervallpass skrivs tidigare pass över.

### **Så här skapar du ett intervallpass:**

1. Tryck på **mode** > välj **Träning** > **Pass** > **Intervall**.

<span id="page-21-0"></span>Träning

- 2. Välj **typ** av intervallpass.
- 3. Ange ett värde för varaktighet.
- 4. Välj ett värde för **Vilotyp**.
- 5. Ange ett värde för varaktighet.
- 6. Välj **Mer** och ange ett värde för **Repetitioner**.
- 7. Välj **Uppvärmning Ja** och **Nedvarvning Ja** (valfritt).
- 8. Välj **Kör pass**.
- 9. Tryck på **start**.

#### **Så här avslutar du ett pass i förtid:**

- 1. Tryck på **stop**.
- 2. Tryck på och håll ned **reset**.

Om du använder uppvärmning eller nedvarvning trycker du på **lap** efter uppvärmningsvarvet för att starta det första intervallet. I slutet av det sista intervallet startar Forerunner-enheten automatiskt ett nedvarvningsvarv. När du har varvat ned trycker du på **lap** för att avsluta passet.

När du närmar dig slutet av intervallet räknar ett larm ned tiden tills ett nytt intervall börjar. Om du vill avsluta ett intervall i förtid trycker du på knappen **lap/reset**.

### **Egna pass**

Egna pass kan innehålla mål för varje steg och olika avstånd, tider och kalorier. Med Garmin Connect kan du skapa och redigera pass och överföra dem till din Forerunner. Du kan också schemalägga pass med Garmin Connect. Du kan planera pass i förväg och lagra dem på din Forerunner-enhet.

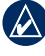

**Obs!** Mer information om hur du överför data till Forerunner-enheten finns på [sidan 9](#page-14-1).

#### **Så här skapar du ett eget pass med Forerunner-enheten:**

1. Tryck på **mode** > **Träning Pass** > **Eget**.

### 2. Välj **Nytt**.

- 3. Ange ett namn på passet i det översta fältet.
- 4. Välj **1. Öppna Inget mål** och välj **Ändra steg**.
- 5. I fältet **Varaktighet** väljer du hur länge du vill att steget ska vara. Om du väljer **Öppna**, kan du avsluta steget under passet genom att trycka på **lap**.
- 6. Under **Varaktighet** anger du ett värde för när steget ska avslutas.
- 7. I fältet Mål väljer du mål under steget (hastighet, puls, takt, kraft eller inget).
- 8. Under Mål anger du ett målvärde för steget (vid behov). Exempel: om ditt mål är puls, väljer du en pulszon och anger ett eget intervall.
- 9. När du är klar med det här steget trycker du på **mode**.
- 10. Om du vill lägga till ännu ett steg väljer du **<Lägg till nytt steg>**. Upprepa steg 5-9.

11. Om du vill markera något steg som vilosteg väljer du det steget. Sedan väljer du **Märk som vilosteg**  på menyn. Vilosteg noteras i träningshistoriken.

### **Så här upprepar du steg:**

- 1. Välj **<Lägg till nytt steg>**.
- 2. I fältet **Varaktighet** väljer du **Repetera**.
- 3. I fältet **Tillbaka till steg** väljer du det steg som du vill repetera.
- 4. I fältet **Antal repetitioner** anger du antalet repetitioner.
- 5. Tryck på **mode** för att fortsätta.

#### **Så här startar du ett eget träningspass:**

- 1. Tryck på **mode** > **Träning Pass** > **Eget**.
- 2. Välj passet.
- 3. Välj **Kör pass**.
- 4. Tryck på **start**.

När du har påbörjat ett eget pass visar Forerunner-enheten varje steg i passet, inklusive namnet på steget, målet

<span id="page-23-0"></span>Träning

(om det finns något) och aktuella passdata.

När du närmar dig slutet av varje steg räknar ett larm ned tiden tills ett nytt steg börjar.

#### **Så här avslutar du ett steg i ett eget träningspassi förtid:**

Tryck på **lap/reset**.

#### **Så här tar du bort ett eget träningspass:**

- 1. Tryck på **mode** > **Träning Pass** > **Eget**.
- 2. Välj passet.
- 3. Tryck på **Ta bort pass** > **Ja**.

### <span id="page-23-1"></span>**Banor**

Ett annat sätt att använda Forerunner på för anpassad träning är att följa banor utifrån inspelade aktiviteter. Du kan följa banan och försöka matcha eller överträffa tidigare prestationer. Du kan också tävla mot Virtual Partner när du tränar med banor.

### **Skapa banor**

Med Garmin Connect kan du skapa banor och banpunkter och överföra dem till Forerunner-enheten.

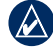

**Obs!** Mer information om hur du överför data till Forerunner-enheten finns på [sidan 9](#page-14-1).

#### **Så här skapar du en bana med Forerunner-enheten:**

- 1. Tryck på **mode** > välj **Träning** > **Banor** > **Ny**.
- 2. På sidan Historik väljer du en post som du vill basera banan på.
- 3. Ange ett namn på banan.
- 4. Tryck på **mode** om du vill avsluta.

### **Så här startar du en bana:**

- 1. Tryck på **mode** > välj **Träning** > **Banor**.
- 2. Välj en sträcka i listan.
- 3. Välj **Kör bana**.

<span id="page-24-0"></span>4. Tryck på **start**. Historiken registreras även om du inte är på banan.

Om du vill avsluta en bana manuellt trycker du på **stop** > håller in **reset**.

#### **Påbörja en bana**

Du kan ta med en uppvärmning innan du påbörjar banan. Tryck på **start** om du vill påbörja banan och värm sedan upp. Håll dig från banan när du värmer upp. När du är redo att börja, vänder du dig mot banan. När du befinner dig på en del av banan, visas ett meddelande om att du är på banan.

När du påbörjar en bana börjar även Virtual Partner med banan. Om du värmer upp och inte befinner dig på banan så startar Virtual Partner om banan från den aktuella platsen den första gånger du påbörjar banan.

Om du avviker från banan visas ett meddelande om det. Använd navigationssidan för att hitta tillbaka till banan.

#### **Så här tar du bort en bana:**

- 1. Tryck på **mode** > välj **Träning** > **Banor**.
- 2. Välj en sträcka i listan.
- 3. Välj **Ta bort bana**.
- 4. Välj **Ja** om du vill ta bort den.
- 5. Tryck på **mode** för att avsluta.

## **Multisportpass**

Om du tävlar i triathlon, duathlon eller andra multisporter har du nytta av Forerunner-enhetens multisportpass. När du skapar ett multisportpass kan du växla mellan sportlägen och hela tiden se den totala tiden och distansen för alla sporterna. Du kan till exempel växla från läget cykling till löpning och se den

#### <span id="page-25-0"></span>Träning

totala tiden/distansen för cykling och löpning genom hela passet.

Forerunner-enheten lagrar multisportpass i historiken med data om total tid, distans, genomsnittspuls och kalorier för alla sporter i passet. Även specifika detaljer för varie sport tas med.

Du kan använda multisportpass manuellt, eller så kan du ställa in multisportpass för lopp och andra händelser i förväg.

### **Använda Multisport manuellt**

Du kan skapa ett manuellt multisportpass genom att ändra sportläge under passet utan att nollställa timern. När du ändrar sportläge trycker du på  $\blacktriangle \blacktriangledown$  så visas sidan Multisporttimer.

#### **Så här skapar du ett multisportpass manuellt:**

- 1. Starta och slutför ett pass i valfri sport. Tryck på **stop** när du vill avsluta passet, men nollställ inte timern.
- 2. Håll ned **mode** tills menyn Ändra sport visas.
- 3. Välj en annan sport.
- 4. Tryck på **start** när du vill påbörja passet med den nya sporten.

## **Automultisportpass**

Om du deltar i ett lopp eller en tävling kan du ange ett automultisportpass som innehåller alla sporterna i tävlingen. Du kan också ta med övergångstiden från den ena sporten till den andra. Flytta utan avbrott från sport till sport genom att trycka på knappen lap.

#### <span id="page-26-0"></span>**Så här skapar du ett automultisportpass:**

- 1. Tryck på **mode** > välj **Träning** > **Auto**-**multisport**.
- 2. Om du vill ändra ett sportläge i listan väljer du sporten.
- 3. Välj ett alternativ på menyn. **Redigera sträcka** – ändra sportläget till en annan sport. **Infoga sträcka** – infoga ett annat sportläge före den här sporten. **Ta bort sträcka** – ta bort sportläget från listan.
- 4. Om du vill lägga till ett sportläge i slutet av listan väljer du **<Lägg till sport>**.
- 5. Om du vill ta med övergångstiden mellan varje sportläge väljer du **Ta med övergång**.
- 6. När du vill starta passet väljer du **Starta multisport**.

När du vill ändra från ett sportläge till nästa trycker du på **lap**. Om du har tagit med övergångstiden trycker du på **lap** när du är klar med en sport. Då startas övergångstiden.

Tryck på **lap** igen så avslutas övergångstiden och nästa sport påbörjas.

**Så här avbryter du Automultisport:** Tryck på **mode** > välj **Träning** > **Stoppa multisport**. Du kan också rensa ett multisportpass genom att trycka på **stop** och sedan hålla ned **reset** så att timern nollställs.

### **Simma med Forerunner-enheten**

Forerunner-klockan kan användas i vatten för ytsimning. Använd timern till att registrera simningstiden. Eventuellt registreras inte GPS-data när du simmar.

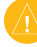

VARNING! Dykning med Forerunnerenheten kan skada produkterna och ogiltigförklara garantin.

<span id="page-27-0"></span>Historik

# **Historik**

Din Forerunner-enhet sparar automatiskt historik när du startar timern. Forerunnerenheten kan lagra upp till 1000 varv och ca 20 timmars utförliga spårloggdata (vid inspelning av ca 1 spårpunkt var 4 sekund). Spårloggdata inkluderar din GPS-position (om den är tillgänglig) och tillvalsdata som pulsdata.

När Forerunner-minnet är fullt visas ett felmeddelande. Överför din historik till Garmin Connect med jämna mellanrum för att bevara alla dina data (se [sidan 8\)](#page-13-1).

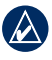

**OBS!** Din Forerunner tar inte automatiskt bort eller skriver över dina data. På [sidan 23](#page-28-1) kan du läsa om hur du tar bort varvdata.

## **Visa och ta bort historik**

Du kan visa följande data på din Forerunner: tid, avstånd, genomsnittligt tempo/hastighet, kalorier, genomsnittliga pulsdata och genomsnittlig takt.

#### **Visa aktivitetshistorik:**

- 1. Tryck på **mode** > välj **Historik** > **Aktiviteter**.
- 2. Använd  $\blacktriangle \blacktriangledown$  för att bläddra igenom aktiviteterna. Välj **Visa mer** om du vill se genomsnitts- och maxvärden. Välj **Visa mer** > **Visa varv** för att visa varvsammanfattningar.

### **Så här tar du bort aktivitetshistorik:**

- 1. Tryck på **menu** > välj **Historik** > **Ta bort**.
- 2. Välj ett alternativ:
	- **Enskilda aktiviteter** tar bort enskilda aktiviteter. **•**
	- **Alla aktiviteter**  tar bort alla aktiviteter från historiken. **•**
- <span id="page-28-0"></span>**Gamla aktiviteter** – tar bort aktiviteter som spelats in för en månad sedan eller mer. **•**
- **Totaler**  nollställer alla dina totaler. **•**

### <span id="page-28-1"></span>**Visa och ta bort totaler**

Forerunner-enheten spelar in den totala färdade sträckan och den tid du har tränat tillsammans med din Forerunner.

```
Om du vill visa historiken trycker du 
på mode > välj Historik > Totaler > 
välj sport.
```
### **Ta bort historik**

När du har överfört din historik till Garmin Connect kan du ta bort den från Forerunner-enheten.

- 1. Tryck på **menu** > välj **Historik** > **Ta bort**.
- 2. Välj ett alternativ:
	- **Enskilda aktiviteter •**
- **Alla aktiviteter**  tar bort alla **•** aktiviteter från historiken.
- **Gamla aktiviteter** tar bort aktiviteter som spelats in för en månad sedan eller mer. **•**
- **Totaler**  nollställer alla dina totaler. **•**

# **Navigering**

<span id="page-29-0"></span>Med GPS-navigeringsfunktionen på Forerunner-enheten kan du se din sträcka på en karta, spara platser som du vill komma ihåg och hitta rätt väg hem.

### **Visa kartan**

Innan du kan använda navigeringsfunktionerna bör du konfigurera Forerunner-enheten så att kartsidan visas.

### **Så här lägger du till kartsidan:**

- 1. Tryck på **mode** > välj **Inställningar** > **System** > **Karta**.
- 2. I fältet Visa karta väljer du **Ja**.

Tryck på **mode** så visas sidorna Timer, Karta och Huvudmeny. När du startar timern och börjar röra på dig, visas en liten streckad linje på kartan som anger exakt hur du rört dig. Denna streckade linje kallas för spår.

Om du vill zooma in och ut på kartsidan trycker du på  $\blacktriangle \blacktriangledown$ .

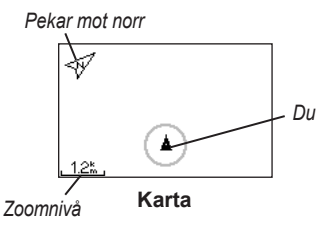

### **Markera platser**

En plats är en positionspunkt som du lagrar i minnet. Om du vill komma ihåg särskilda platser eller komma tillbaka till en viss punkt markerar du en plats där. Platsen visas på kartan med ett namn och en symbol. Du kan söka efter, visa och gå till platser när som helst.

### **Så här markerar du din plats:**

1. Gå till en plats som du vill markera.

<span id="page-30-0"></span>2. Tryck på **mode** > välj **GPS** > **Spara plats**.

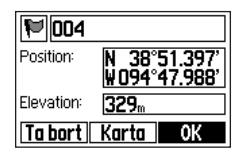

- 3. Ange ett namn i det översta fältet.
- 4. Välj **OK**.

#### **Så här markerar du en plats med koordinater:**

- 1. Tryck på **mode** > välj **GPS** > **Spara plats**.
- 2. Välj fältet **Position**. Ange latitud och longitud för platsen du vill markera.
- 3. Gör andra ändringar om det behövs och välj sedan **OK**.

#### **Så här söker du efter och går till en plats:**

- 1. Tryck på **mode** > välj **GPS** > **Gå till plats**.
- 2. Alla sparade platser visas.
- 3. Leta reda på en plats i listan genom att trycka på ▲▼ och välj platsen genom att trycka på **enter**.
- 4. Välj **Gå till**. Följ linjen på kartan till den valda platsen.

När du går till en plats läggs sidorna Karta och Kompass till automatiskt. Tryck på **mode** så visas sidorna. På sidan Kompass pekar pilarna mot platsen. Gå i pilens riktning så kommer du till platsen. På sidan Kompass visas också hur långt det är kvar och hur lång tid det tar innan du är framme.

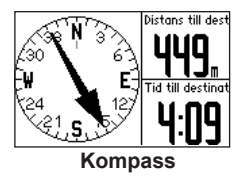

**Så här avbryter du att gå till en plats:** Tryck på **mode** > välj **GPS** > **Avbryt Gå till**.

<span id="page-31-0"></span>**Så här redigerar du eller tar bort en plats:**

- 1. Tryck på **mode** > välj **GPS** > **Gå till plats**.
- 2. Välj den plats du vill redigera.
- 3. Ändra informationen efter behov. Om du vill ta bort platsen väljer du **Ta bort**.

## **Tillbaka till start**

Om du vill gå tillbaka till startpunkten kan du gå tillbaka exakt samma väg genom att välja Tillbaka till start.

#### **Så här går du tillbaka till startpunkten:**

Tryck på **mode** > välj **GPS** > **Tillbaka till start**.

En linje visas på kartan från den aktuella platsen till startpunkten.

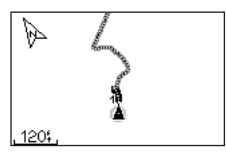

*Följ linjen tillbaka till startpunkten.*

### <span id="page-32-0"></span>**Visa GPS-information**

På sidan Satellit visas information om de GPS-signaler som Forerunner-enheten tar emot för tillfället. Tryck på **mode** > välj **GPS** > **Satelliter** så visas satellitsidan.

Varje GPS-satellit i rymden har ett specifikt nummer. Numren på flera olika GPS-satelliter visas på den runda grafiska kartan. Numret motsvarar aktuell position för den satelliten i rymden. Varje markerat nummer på kartan motsvarar en satellit som Forerunner-enheten för tillfället tar emot signaler från.

Tryck på ▲▼ på sidan Satellit så visas information om satellitstyrka. De svarta markeringarna visar styrkan på varje satellitsignal som tas emot (numret på satelliten visas under markeringen).

# **Inställningar**

### <span id="page-33-0"></span>Tryck på **mode** > välj **Inställningar**.

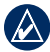

**Tips!** När du har valt alternativ eller angett värden på Forerunner-enheten trycker du på **mode** för att spara inställningen.

## <span id="page-33-1"></span>**Datafält**

Du kan visa/dölja följande sidor och anpassa upp till fyra datafält på fyra sportspecifika sidor.

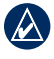

**Obs!** Du ser bara sidorna för det sportläge som du har valt för tillfället (se [sidan 10](#page-15-1)).

### **Så här ställer du in datafält:**

- 1. Tryck på **mode** > välj **Inställningar** > välj alternativ för sportinställningar (beroende på aktuellt sportläge, se [sidan 10\)](#page-15-1).
- 2. Välj **Datafält**.
- 3. Välj en av träningssidorna.

4. Tryck på ▲▼ och välj antalet datafält.

### <span id="page-33-2"></span>**Alternativ för datafält**

\* Ett fält som visar engelska eller metriska enheter. \*\* Kräver tillbehör.

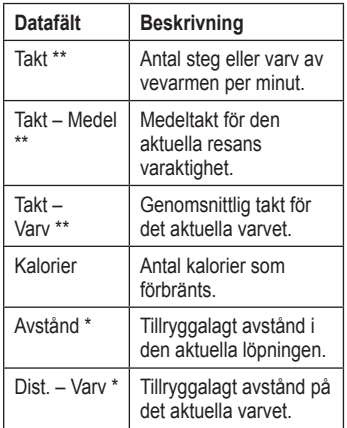

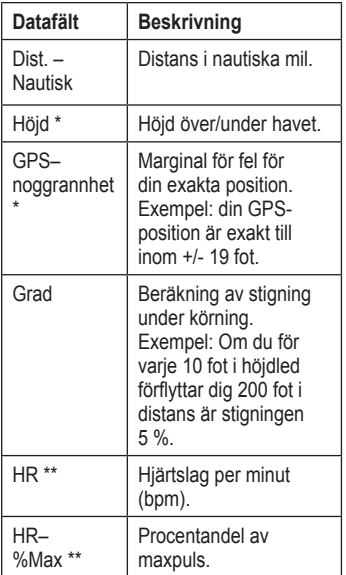

<span id="page-34-0"></span>

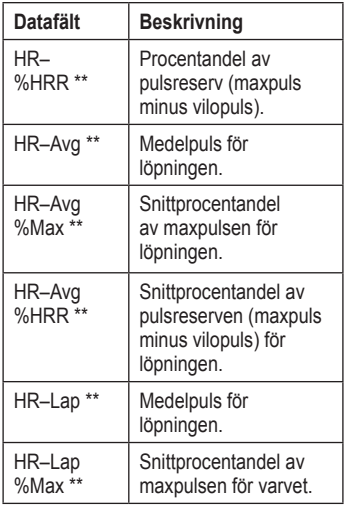

<span id="page-35-0"></span>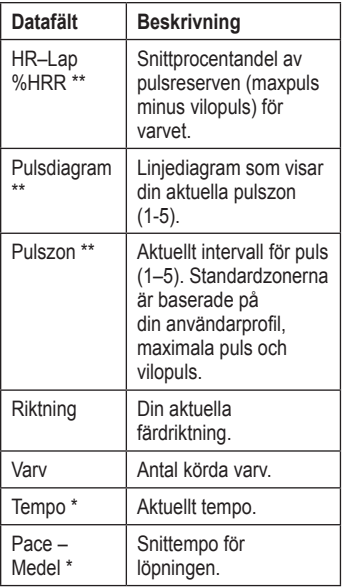

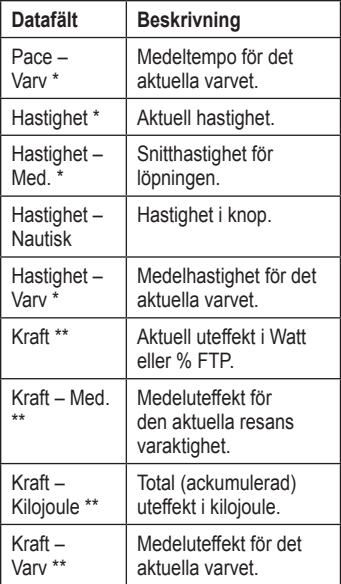

<span id="page-36-0"></span>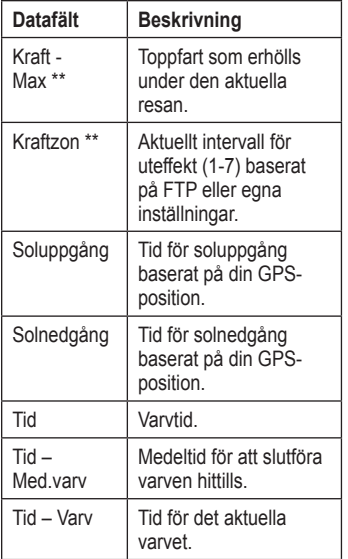

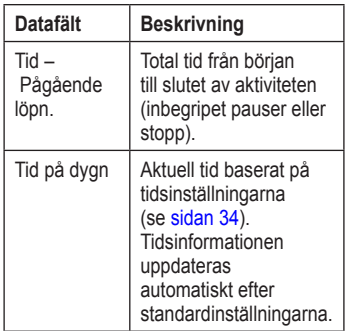

### **System**

Tryck på **mode** > välj **Inställningar** > **System**.

**Språk** – ändra språk för texten på skärmen. Att textspråket ändras innebär inte att språket i data som användaren lagt in, t.ex. bannamn, ändras.

Om du vill hämta ett språk som inte ingår

<span id="page-37-0"></span>i enheten går du till [www.garmin.com](http://www.garmin.com/forerunner310xt/owners)  [/forerunner310xt/owners](http://www.garmin.com/forerunner310xt/owners) och klickar på Garmin Connect. Enheten kan bara innehålla ett hämtat språk åt gången.

#### **Så här aktiverar du eller avaktiverar meddelandeljud eller vibrationssignaler:**

- 1. Tryck på **mode** > välj **Inställningar** > **System** > **Ljud och vibration**.
- 2. Välj bland följande alternativ:
	- **Knapptoner**  aktivera eller avaktivera knapptoner. **•**
	- **Meddelandetoner**  aktivera eller **•** avaktivera meddelandetoner.
	- **Meddelandevibration**  aktivera eller avaktivera meddelandevibrationer. **•**

### **Så här ändrar du skärminställningar:**

- 1. Tryck på **mode** > välj **Inställningar** > **System** > **Skärm**.
- 2. Välj bland följande alternativ:
- **Tidsgräns för bakgrundsbelysning** – ange hur länge belysningen ska vara tänd. Använd en kort tidsgräns om du vill spara på batterierna. **•**
- **Kontrast** välj skärmens kontrastnivå. **•**

#### **Så här ändrar du kartinställningar:**

- 1. Tryck på **mode** > välj **Inställningar** > **System** > **Karta**.
- 2. Om du vill ändra orientering för kartan trycker du på **enter** och väljer ett alternativ.
	- **Norr upp** visa kartan med norr uppåt på skärmen. **•**
	- **Kurs upp** visar kartan med **•**färdriktningen uppåt på skärmen.
- 3. Om du vill visa/dölja kontrollpunkter på kartan väljer du **Visa** eller **Dölj** i fältet **Användarplatser**.

<span id="page-38-0"></span>4. Om du vill visa kartsidan som en del av sidslingan väljer du **Ja** i fältet **Visa karta**.

**Om** – visa programvaruversion, GPS-version och enhets-ID.

**Måttenheter** – välj **Engelska** eller **Metriska** för måttenheterna.

#### **Så här ändrar du måttenheter:**

- 1. Tryck på **mode** > välj **Inställningar** > **System** > **Måttenheter**.
- 2. Välj måttenheter för distans, höjd, vikt/ längd, tempo/hastighet och position.

### **Så här ändrar du tidsinställningar:**

- 1. Tryck på **mode** > välj **Inställningar** > **System** > **Tid**.
- 2. Välj ett tidsformat och en tidszon.

## <span id="page-38-1"></span>**Användarprofil**

Tryck på **mode** > välj **Inställningar** > **Användarprofil**. Forerunnerenheten använder information som

du anger om dig själv till att beräkna kaloriförbrukningen. Du får också hjälp av konfigurationsguiden när du ska konfigurera profilen innan du börjar använda Forerunner-enheten.

Tekniken för kaloriförbrukning baserat på pulsanalys tillhandahålls av Firstbeat Technologies Ltd. Mer information finns på [http://www.firstbeattechnologies.com](http://www.firstbeattechnologies.com/files/Energy_Expenditure_Estimation) [/files/Energy\\_Expenditure\\_Estimatio](http://www.firstbeattechnologies.com/files/Energy_Expenditure_Estimation)n.

## **ANT+**

### **Ansluta till träningsredskap**

Med ANT+ kan du ansluta din pulsmätare till träningsredskap så att du kan visa din puls på redskapets konsol. Leta efter logotypen ANT+ Link Here på kompatibla träningsredskap. Mer anslutningsinstruktioner hittar du på <www.garmin.com/antplus>.

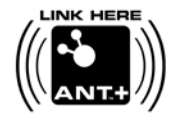

<span id="page-39-1"></span>Inställningar

### **Tillbehör**

Mer information om tillbehör finns på [sidan 35.](#page-40-1)

### <span id="page-39-0"></span>**Dator**

Flytta dig (10 m) från andra ANT+ tillbehör medan Forerunner-enheten försöker ansluta till datorn första gången.

- 1. Kontrollera att datorn är inställd för dataöverföring och att ihopkoppling är aktiverad i ANT Agent. Se [sidan 9](#page-14-1).
- 2. Tryck på **mode** > välj **Inställningar** > **System** > **Dataöverföring** > **Dator**.
- 3. Välj **Ihopkoppling** > **På**.
- 4. Placera Forerunner-enheten inom räckhåll (3 m) för datorn.
- 5. När ANT Agent hittar Forerunnerenheten visar den enhets-ID och du tillfrågas om du vill koppla ihop dem. Välj **Ja**.

6. Forerunner-enheten ska visa samma nummer som ANT Agent visade. Om så är fallet väljer du **Ja** på Forerunner-enheten för att slutföra ihopkopplingen.

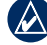

**Obs!** Om du vill förhindra överföring till eller från någon dator, även en hopparad dator, trycker du på **mode** > **Inställningar** > **System** > **Dataöverföring** > **Datorv** > **Aktiverad** > **Nej**.

### **Skicka alla data**

Som standard skickar Forerunnerenheten bara nya data till datorn. Om du vill skicka alla data till datorn igen trycker du på **mode** > **Historik** > **Tvinga Sändning** > **Ja**.

# <span id="page-40-1"></span><span id="page-40-0"></span>**Använda tillbehör**

Följande ANT+-tillbehör är kompatibla med Forerunner 310XT:

- Pulsövervakare •
- Fotenhet •
- GSC<sup>™</sup> 10 hastighets- och taktcykelsensor •
- USB ANT Stick (se [sidan 9](#page-14-1) och [sidan 33\)](#page-38-1) •
- ANT+ kraftmätare •

Om du vill köpa ett tillbehör går du till <http://buy.garmin.com> eller kontaktar din Garmin-återförsäljare.

## **Para ihop tillbehör**

Om du har köpt ett tillbehör med trådlös ANT+-teknik måste du para ihop det med din Forerunner-enhet.

Ihopparning innebär att koppla ihop ett ANT+-tillbehör, t.ex. pulsmätaren, med din Forerunner-enhet. Ihopparningsprocessen tar bara några sekunder när tillbehören är aktiverade och fungerar som de ska. När den är ihopparad tar Forerunner-enheten endast emot data från ditt tillbehör så att du kan vara i närheten av andra tillbehör.

När du har parat ihop första gången känner din Forerunner automatiskt igen tillbehöret varje gång det aktiveras.

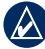

**Tips!** Tillbehöret måste skicka data för att ihopparningsprocessen ska kunna slutföras. Du måste ha pulsmätaren på dig, ta ett steg med fotenheten eller trampa med cykeln med GSC 10.

### <span id="page-41-0"></span>**Statusikoner**

Tryck på (b) och släpp så visas statusikonerna.

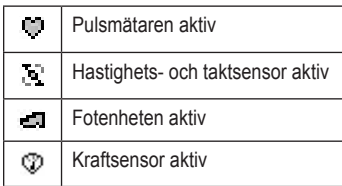

## **Pulsmätare**

Mer information om hur du sätter på dig pulsmätaren finns på [sidan 6](#page-11-2).

### <span id="page-41-1"></span>**Tips för pulsmätare**

Om du upptäcker att pulsdata är felaktiga eller oregelbundna, kan du ha följande tips i åtanke.

- Se till att pulsmätaren ligger tätt mot kroppen. •
- Använd vatten, saliv eller elektrodgel på sensorerna. •
- Rengör elektroderna. Smuts- och svettrester på elektroderna kan störa pulssignalerna. •
- Använd en bomullströja eller fukta tröjan om det är lämpligt för din aktivitet. Syntettyger som gnids eller slår mot pulsmätaren kan skapa statisk elektricitet som stör pulssignalerna. •
- Flytta dig bort från källor till kraftiga elektromagnetiska fält och vissa trådlösa 2,4 GHz-sensorer, som kan störa pulsmätaren. Störningskällor kan innefatta högspänningsledningar, elmotorer, mikrovågsugnar, trådlösa 2,4 GHz-telefoner och trådlösa nätverksåtkomstpunkter. •

### **Batteri för pulsmätare**

Pulsmätaren innehåller ett extra CR2032-batteri.

<span id="page-42-0"></span>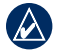

**Obs!** Kontakta din lokala återvinningscentral och ta reda på var du kan kasta batterierna.

### **Byta batteriet:**

- 1. Använd en liten stjärnskruvmejsel för att ta bort de fyra skruvarna på baksidan av modulen.
- 2. Ta bort locket och batteriet. Vänta i 30 sekunder. Sätt i det nya batteriet med den positiva polen vänd uppåt.

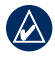

**Obs!** Var försiktig så att du inte skadar eller förlorar o-ringpackningen.

3. Sätt tillbaka locket på baksidan och de fyra skruvarna.

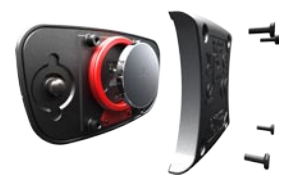

## **Sköta pulsmätaren**

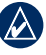

**Obs!** Lossa modulen innan du rengör remmen.

Om du vill förlänga pulsmätarens livslängd bör du skölja remmen efter varje användning.

Handtvätta remmen i kallt vatten med ett milt tvättmedel efter var femte användning. Maskintvätta inte remmen och torka den inte i torktumlare.

## **Fotenhet**

Din Forerunner är kompatibel med fotenheten. Du kan använda fotenheten till att skicka data för din Forerunner när du tränar inomhus, när GPS-signalen är svag eller när du förlorar satellitsignaler. Fotenheten är placerad i viloläge och klar att skicka data (precis som pulsmätaren). Du måste koppla ihop fotenheten med din Forerunner.

### <span id="page-43-0"></span>**Kalibrera fotenheten**

Det är inte nödvändigt att kalibrera fotenheten men det kan förbättra noggrannheten. Du kan justera kalibreringen på tre sätt: avstånd, GPS och manuellt.

### **Avståndskalibrering**

För bästa resultat bör fotenheten kalibreras med hjälp av innerbanan på en löparbana. En löparbana (2 varv = 800 m) är mer exakt än ett löpband.

- 1. Tryck på **mode** > välj **Inställningar** > **Sportinställningar** > **Fotenhet**.
- 2. Välj **Ja** i fältet Fotenhetssensor närv?
- 3. Välj **kalibrering**.
- 4. Välj **Efter sträcka**.
- 5. Välj sedan ett avstånd.
- 6. Välj **fortsätt**.
- 7. Tryck på **start** för att börja spela in.
- 8. Spring eller gå sträckan.
- 9. Tryck på **stop**.

### **GPS-kalibrering**

Du måste ha GPS-signaler för att kalibrera fotenheten med GPS.

- 1. Tryck på **mode** > välj **Inställningar** > **Sportinställningar** > **Fotenhet**.
- 2. Välj **Ja** i fältet Fotenhetssensor närv?
- 3. Välj **kalibrering**.
- 4. Välj **Efter GPS**.
- 5. Ange en distans i fältet Välj distans.
- 6. Välj **Fortsätt**.
- 7. Tryck på **Start**.
- 8. Spring eller gå. Forerunner-enheten meddelar dig att du har färdats tillräckligt långt.

### **Manuell kalibrering**

Om fotenhetens avstånd verkar vara något för högt eller lågt när du springer kan du justera kalibreringsfaktorn manuellt.

Tryck på **mode** > välj **Inställningar** > **Löpningsinställningar** >

### <span id="page-44-0"></span>**Fotenhet** > **Kalibreringsfaktor**.

Justera kalibreringsfaktorn. Öka kalibreringsfaktorn om avståndet är för kort eller minska den om avståndet är för långt.

## **Cykeldetaljer**

Så här anger du information som är specifik för din cykel, så att du kan kalibrera sensorerna mer exakt:

- 1. Håll ned **mode** och välj cykelsportläget.
- 2. Tryck på **mode** > **Inställningar** > **Cykelinställningar** > cykelns namn > **Cykeldetaljer**.
- 3. Ändra informationen i fälten Namn, Vikt och Trippmätare.
- 4. Du kan ange din hjulstorlek manuellt genom att välja ett eget värde i fältet Hiulstorlek.

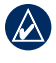

**Obs!** I fältet Hjulstorlek beräknas automatiskt din hjulstorlek med hjälp av GPS-distans.

## **Kraftmätare**

En lista över kompatibla kraftmätare från andra tillverkare finns på [www.garmin.com.](www.garmin.com)

### **Kraftkalibrering**

- 1. Tryck på **mode** > välj **Inställningar** > **Cykelinställningar** > cykelns namn > **ANT+Kraft**.
- 2. Välj **Ja** i fältet Kraftmätare på plats?
- 3. Välj **Kalibrera**.

Kalibreringsanvisningar för just din kraftmätare finns i tillverkarens instruktioner.

### <span id="page-45-0"></span>**Kraftzoner**

- 1. Håll ned **mode** och välj Cykelläge.
- 2. Välj **Inställningar** > **Cykelinställningar** > cykelns namn > **Kraftzoner**.

Du kan ange sju anpassade kraftzoner (1=lägsta, 7=högsta). Om du känner till ditt FTP-värde ("functional threshold power"), kan du ange det och låta enheten beräkna dina kraftzoner automatiskt. Du kan också ange kraftzonerna manuellt.

# **GSC 10**

Din Forerunner är kompatibel med GSC 10 – hastighets- och taktsensorn för cyklar. Du måste koppla ihop GSC 10 med din Forerunner.

### **Kalibrera cykelsensorn**

Det är inte nödvändigt att kalibrera cykelsensorn men det kan förbättra noggrannheten.

- 1. Tryck på **mode** > välj **Inställningar** > **Cykelinställningar** > cykelns namn > **ANT+Hast./takt**.
- 2. Välj **Ja** i fältet Cykelsensorer närvarande?
- 3. Vid behov väljer du **Mer** och anger avancerad sensorkonfiguration.

# **Bilagor**

### <span id="page-46-0"></span>**Återställa Forerunnerenheten**

Om Forerunner-enheten inte fungerar som den ska kan du återställa den genom att hålla ned **mode** och **lap/reset** samtidigt tills skärmen blir tom (ca 7 sekunder). Detta raderar inte dina data eller inställningar.

### **Radera användarinformation**

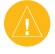

**Varning!** Åtgärden tar bort all information du har angett, även historiken.

- 1. Stäng av Forerunner-enheten.
- 2. Tryck på och håll ned **mode** och tills meddelandet visas.
- 3. Om du vill rensa alla användardata trycker du på **Ja**.

### **Uppdatera Forerunnerprogramvaran med hjälp av Garmin Connect**

Gå till [www.garmin.com/products](http://www.garmin.com/products/forerunner310xt) [/forerunner310xt](http://www.garmin.com/products/forerunner310xt) om du vill ha information om uppdateringar till Forerunner-programvaran och den webbaserade programvaran Garmin Connect.

Om det finns ny programvara tillgänglig uppmanar Garmin Connect dig att uppdatera Forerunner-enhetens programvara. Uppdatera programvaran genom att följa de instruktioner som visas på skärmen. Se till att enheten är inom räckhåll för datorn under uppdateringsprocessen.

<span id="page-47-0"></span>Bilagor

### **Batteriinformation**

Den faktiska batterilivslängden beror på användningen av följande funktioner: GPS, bakgrundsbelysning och ANT+ datoranslutning.

Med fulladdat batteri kan Forerunnerenheten användas i upp till 20 timmar med GPS aktiverat.

## **Specifikationer**

**Forerunner Klockans storlek, utan remmar:**  $B \times L \times D$ : 2,13  $\times$  2,20  $\times$  0,75 tum  $(54 \times 56 \times 19 \text{ mm})$ 

**Vikt:** 2,5 oz (72 g)

**Skärm:**  $1.3 \times 0.8$  tum  $(33 \times 21$  mm),  $160 \times 100$  pixlars upplösning, med LED-bakgrundsbelysning.

**Vattentålighet:** ytsimning

**Datalagring:** ca 20 timmars data (antagandes att 1 spårpunkt spelas in var 4 sekund).

**Minne:** upp till 1 000 varv, 100 användarplatser.

**Datorgränssnitt:** USB ANT Stick

**Batterityp:** 700 mA uppladdningsbart litiumjonbatteri

**Batterilivslängd:** upp till 20 timmar vid normal användning.

**Drifttemperatur:** -4 °F till 140 °F (-20 °C till 60 °C)

**Laddningstemperatur:** 32 °F till 122 °F (0 °C till 50 °C)

**Radiofrekvens/-protokoll:** 2,4 GHz/ protokollet Dynastream ANT+ för trådlös kommunikation

**GPS-antenn:** intern patch

**GPS-mottagare:** högkänslig, integrerad

**USB ANT Stick**

**Fysisk storlek:**  $L \times B \times D$ :  $2.32 \times 0.71 \times$  $0.28$  tum  $(59 \times 18 \times 7$  mm)

**Vikt:** 0,01 lbs. (6 g)

**Sändningsräckvidd:** Cirka 16,4 fot (5 m)

**Driftstemperatur:** -10 °C till +50 °C

**Radiofrekvens/protokoll:** 2,4 GHz/protokollet Dynastream ANT+ för trådlös kommunikation

**Strömkälla:** USB

**Pulsmätare Storlek (modul):**  $B \times H \times D$ : 62  $\times$  34  $\times$ 11 mm (2.4  $\times$  1.3  $\times$  0.4 tum)

**Remlängd:** dras ut från 533,4 till 749,3 mm (dras ut från 21 till 29,5 tum)

**Vikt:** 45 g. (1,6 oz.)

**Vattentålighet:** 30 m

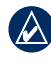

**Obs!** Den här produkten sänder inte pulsdata till GPS-enheten när du simmar.

**Sändningsräckvidd:** ca 3 m (9,8 fot)

**Batteri:** utbytbart CR2032 (3 Volt) Perkloratmaterial – särskild hantering kan gälla. Se [www.dtsc.ca.gov](www.dtsc.ca.gov/hazardouswaste/perchlorate) [/hazardouswaste/perchlorate.](www.dtsc.ca.gov/hazardouswaste/perchlorate)

**Batterilivslängd:** cirka 4,5 år (vid 1 timmes användning om dagen)

**Driftstemperatur:** från -5 °C till 50 °C (från 23 °F till 122 °F)

**Radiofrekvens/-protokoll:** 2,4 GHz ANT trådlöst kommunikationsprotokoll

**Systemkompabilitet:** ANT+

## **Programlicensavtal**

GENOM ATT ANVÄNDA FORERUNNER-ENHETEN GÅR DU MED PÅ ATT VARA BUNDEN

#### <span id="page-49-0"></span>AV VILLKOREN I FÖLJANDE PROGRAMVARULICENSAVTAL. DU BÖR LÄSA IGENOM DET HÄRAVTALET NOGGRANT.

Garmin ger dig en begränsad licens för användning av den programvara som är inbäddad i enheten ("Programvaran") i binär körbar form för normal drift av produkten. Äganderätten och de intellektuella immateriella rättigheterna i och för Programvaran tillhör Garmin.

Du accepterar att Programvaran tillhör Garmin och är skyddad enligt de copyrightlagar som gäller i USA samt enligt internationella copyrightöverenskommelser. Du bekräftar vidare att strukturen på, organisationen av och koden för Programvaran är värdefulla företagshemligheter som tillhör Garmin och att källkoden för Programvaran är en värdefull affärshemlighet som tillhör Garmin. Du intygar att du inte kommer att dekompilera, demontera, ändra eller bakåtkompilera Programvaran eller någon del av den på eller på något

annat sätt göra om Programvaran eller någon del av den till läsbar form eller skapa något arbete som bygger på Programvaran. Du intygar också att du inte kommer att exportera eller omexportera Programvaran till något land i strid med de exportkontrollagar som gäller i USA.

### **Överensstämmelseförklaring**

Härmed intygar Garmin att den här Forerunner-enheten uppfyller de grundläggande kraven och andra tillämpliga föreskrifter i direktiv 1999/5/EG.

Den fullständiga överensstämmelseförklaringen finns på Garmins webbplats för din Garmin-produkt: <www.garmin.com>.

### <span id="page-50-0"></span>**Felsökning**

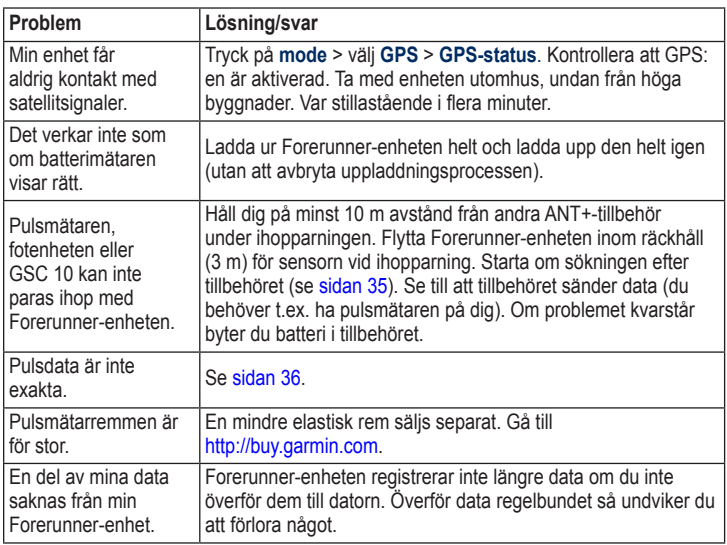

### <span id="page-51-1"></span><span id="page-51-0"></span>**Pulszonstabell**

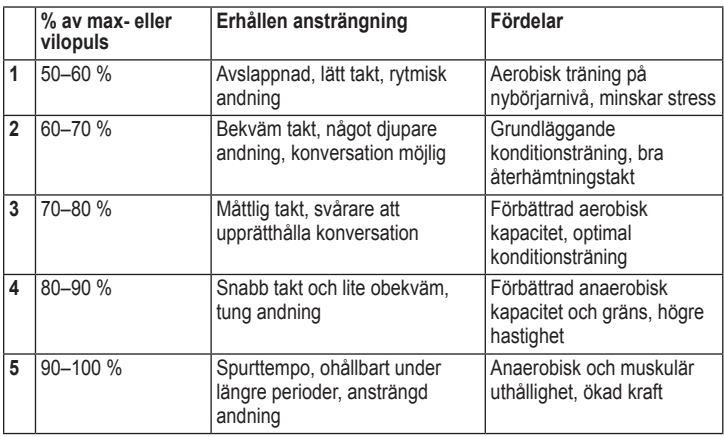

# <span id="page-52-0"></span>**Sakregister**

### **A**

aktivitetsklass [5](#page-10-1) användarprofil [33](#page-38-0) Auto Lap [10](#page-15-0) automultisport [20](#page-25-0) Auto Paus [11](#page-16-0) avståndsdatafält [28](#page-33-0)

### **B**

banor [18](#page-23-0) starta [18](#page-23-0) ta bort [19](#page-24-0) batteri information [42](#page-47-0) ladda [3](#page-8-0) belysning [32](#page-37-0)

#### **C**

cykel läge [19](#page-24-0)

#### **D**

data, skicka [34](#page-39-1) data, ta bort användardata [41](#page-46-0) datafält [28](#page-33-0)

### **E**

enheter [33](#page-38-0) enhets-ID [33](#page-38-0)

### **F**

felsökning [45](#page-50-0) Firstbeat Technologies Ltd [33](#page-38-0) fotenhet [37](#page-42-0) kalibrera [38](#page-43-0)

#### **G**

Garmin Connect [iv](#page-5-0), [8,](#page-13-0) [32,](#page-37-0) [41](#page-46-0) Garmins produktsupport [i](#page-2-0) gå till plats [25](#page-30-0) GPS [24–](#page-29-0)[27](#page-32-0)

grad [29](#page-34-0) GSC 10 [40](#page-45-0)

#### **H**

hastighetsdatafält [30](#page-35-0) historik [22](#page-27-0) ta bort [23](#page-28-0) höjddatafält [29](#page-34-0)

#### **I**

ikoner [36](#page-41-0) intervallpass [15](#page-20-0)

#### **K**

kalibrera cykelsensor (GSC 10) [40](#page-45-0) fotenhet [38](#page-43-0) kalorier [28](#page-33-0) karta [24](#page-29-0) knappar, klocka [1](#page-6-0) kompass [25](#page-30-0)

#### **Sakregister**

### **L**

larm [14](#page-19-0) licensavtal [44](#page-49-0) litiumjonbatteri [42](#page-47-0) ljud [32](#page-37-0)

### **M**

multisportpass [19](#page-24-0)–[21](#page-26-0)

### **N**

navigering [24](#page-29-0)[–27](#page-32-0)

#### **P**

para ihop med dator [34](#page-39-1) pass [15](#page-20-0) eget [16](#page-21-0) intervall [15](#page-20-0) platser markera [24](#page-29-0) söka efter [25](#page-30-0) ta bort [26](#page-31-0) produktregistrering [i](#page-2-0) produktsupport [i](#page-2-0) profil, användarprofil [33](#page-38-0)

programlicensavtal [44](#page-49-0) programuppdatering [41](#page-46-0) programvaruhämtningar [iv](#page-5-0), [8](#page-13-0) programvaruversion [33](#page-38-0) puls datafält [29](#page-34-0) inställningar [8](#page-13-0) zoner [12](#page-17-0), [46](#page-51-0) pulsövervakare [36](#page-41-0) batteri [36](#page-41-0) tips [36](#page-41-0)

#### **R**

radera data [41](#page-46-0) registrering [i](#page-2-0) rengöra Forerunnerenheten [iv](#page-5-0) rensa information [41](#page-46-0) rulla automatiskt [12](#page-17-0)

#### **S**

satellitsida [27](#page-32-0) satellitsignaler söka [6](#page-11-0) skärmkontrast [32](#page-37-0) skicka alla data [34](#page-39-1) specifikationer [42](#page-47-0) sportläge [10](#page-15-0) språk [31](#page-36-0) statusikoner [36](#page-41-0) ström kalibrering [39](#page-44-0) mätare [39](#page-44-0) zoner [40](#page-45-0)

#### **T**

ta bort avancerade pass [18](#page-23-0) banor [19](#page-24-0) historik [23](#page-28-0) taktdatafält [28](#page-33-0) tekniska specifikationer [42](#page-47-0) tidsdatafält [31](#page-36-0)

tidszon, ändra [3](#page-38-0) 3 tillbehör [3](#page-40-0)[4](#page-45-0), 35–40 totaler [2](#page-28-0) 3 träning [1](#page-15-0) 0 tvinga sändning [3](#page-39-1)4

### **U**

uppdatera programvaran [4](#page-46-0) 1 USB ANT Stick [9](#page-14-0)

### **V**

varv [1](#page-6-0) vibrationsvarningar [3](#page-37-0) 2 Virtual Partner 1[3,](#page-18-0) 1[4](#page-19-0), 1[8](#page-23-0)

#### **W**

waypoints, *Se* platser

### **Z**

zoner ström [4](#page-45-0) 0 zoner, puls [1](#page-17-0) 2

**De senaste kostnadsfria programvaruuppdateringarna (exklusive kartdata) under hela livslängden för dina Garmin-produkter finns på Garmins webbplats på [www.garmin.co](www.garmin.com)m.**

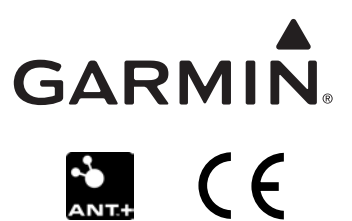

© 2009 Garmin Ltd. eller dess dotterbolag

Garmin International, Inc. 1200 East 151st Street, Olathe, Kansas 66062, USA

Garmin (Europe) Ltd. Liberty House, Hounsdown Business Park, Southampton, Hampshire, SO40 9LR, Storbritannien

> Garmin Corporation No. 68, Jangshu 2<sup>nd</sup> Road, Shijr, Taipei County, Taiwan

> > <www.garmin.com>

Maj 2009 Artikelnummer 190-01064-39 Rev. B Tryckt i Taiwan